## **WORKSHEET NO:- 6**

## **Subject :- Information Technology**

#### **Class – IX**

# **Chapter – Digital Documentation**

# *Fill in the blanks :-*

 **1.** You can access Copy, Cut and Paste options using \_\_\_\_\_\_\_\_\_\_\_ tab.

**2.** \_\_\_\_\_\_\_\_ is a keyboard shortcut to cut the text.

 **3.** \_\_\_\_\_\_\_\_ of text means making corrections in it and manipulating it in a required manner like inserting, deleting, selecting, copying etc.

**4.** \_\_\_\_\_\_\_\_\_\_ is a keyboard shortcut to select whole document.

**5.** To undo the last action, press

**6.** Cut / Copy / Paste options are present in \_\_\_\_\_\_\_\_ group of Home tab.

**7.** We can select a single word by elicking on it.

**8.** To select a continuous text block, position the cursor at the beginning of the text

Block, hold down the \_\_\_\_\_\_\_\_\_ & click at the end of the text block.

**9.** To select non-continuous text items, we can use the **Resource Key.** key.

**10.** To select a vertical block of text , use \_\_\_\_\_\_\_\_\_\_\_ key.

**11.** \_\_\_\_\_\_\_\_\_ text means removing unwanted text from a document.

**12.** \_\_\_\_\_\_\_ command becomes available once we have used the Undo command.

- **13.** \_\_\_\_\_\_\_\_ is a keyboard shortcut to copy the text.
- **14.** \_\_\_\_\_\_\_\_ is a keyboard shortcut to paste the text.
- **15.** The shortcut key for Redo command is

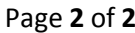

# **Answers**

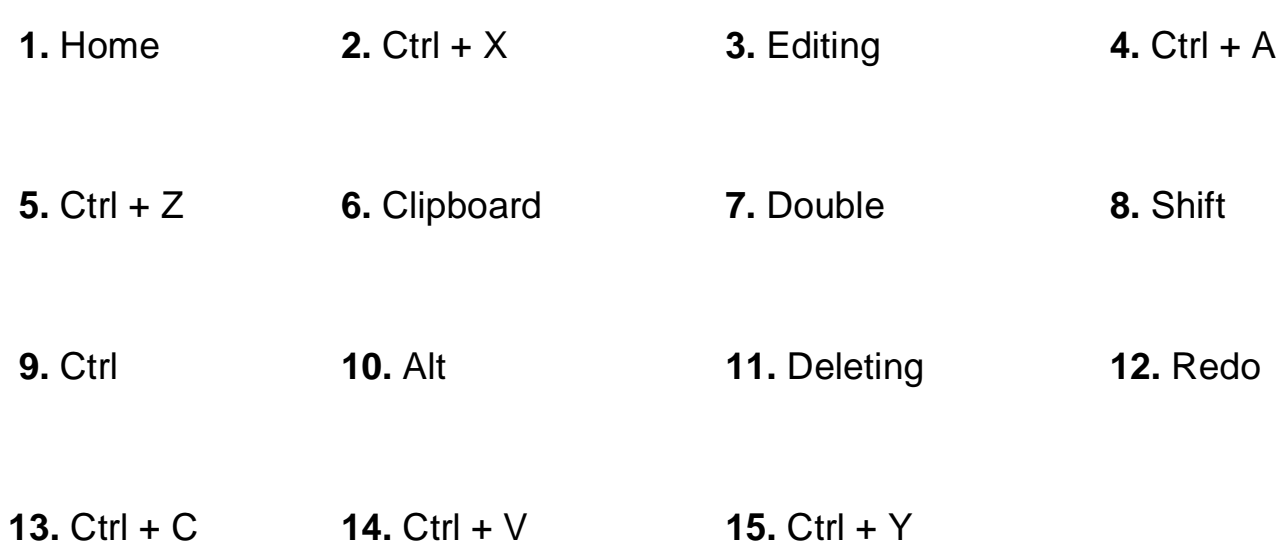